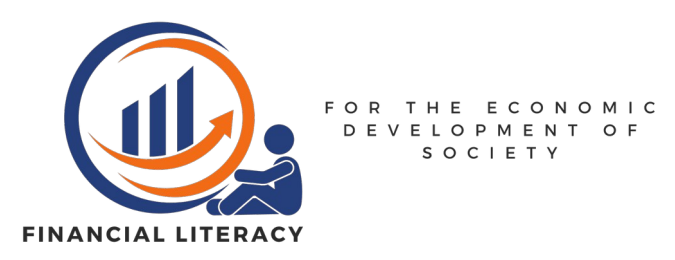

# **Cookies Policy**

In this document you can find information about the usage of cookies performed by the website **fin-literacy.eu**

This policy can be found on the following address and can be downloaded so as to be read offline **https://fin-literacy.eu/sources/docs/cookiesPolicy.pdf** 

In this document you can find these subjects referring to:

• **website, Financial Literacy website, fin-literacy.eu** refer to the website **fin-literacy.eu**

# **1. Type of cookies used by the website**

The website uses exclusively technical cookies for its work; in particular the cookies used are the following:

- <span id="page-0-0"></span>• opendyslexic which can be set to the value yes to indicate the website to adjust the font to the OpenDyslexic<sup>[1](#page-0-1)</sup> font which can be helpful for people with reading difficulties;
- cookies which can be set to the value yes to indicate the website to hide the cookies policy banner;

Both these cookies are deleted one day after their creation.

The website doesn't use any other cookie for its work; in particular there aren't social media or any form of tracking cookies.

Even the font OpenDyslexic and the pictures displayed on the website are saved locally on the website server and don't require the connection to other websites.

The website doesn't use marketing or profiling cookies either.

<span id="page-0-1"></span>[<sup>1</sup>](#page-0-0) More info at <https://opendyslexic.org/>

## **2. Way the user is informed of the cookies usage**

When the user connects to the website he/she is required to accept the cookie policy: by continuing surfing the website the user will be considered as aware of the cookies and their usage as described in this policy.

The user is also aware of the installation of the cookies when they are created by a popup; if the *Cancel* option is pressed the cookie won't be created.

### **3. Way the user can delete the cookies**

<span id="page-1-0"></span>The user can delete all the cookies used in the website by using his/her browser functionality<sup>[2](#page-1-1)</sup>, by pressing the *Delete all cookies* button in the informative banner or by using the *deleteAllCookies*: *deleteAllCookies()* in the browser JavaScript console.

### **4. Responsible and how can a user contact them**

The responsible for the cookies usage are the Financial Literacy partners; you can contact them in order to receive more information at the email address [info@fin-literacy.eu](mailto:info@fin-literacy.eu).

<span id="page-1-1"></span>[2](#page-1-0) For **Google Chrome** you can follow this guide <https://support.google.com/accounts/answer/32050?hl=en&co=GENIE.Platform%3DDesktop> For **Mozilla Firefox** you can follow this guide <https://support.mozilla.org/en-US/kb/clear-cookies-and-site-data-firefox> For **Opera** you can follow this guide <https://blogs.opera.com/tips-and-tricks/2023/04/clean-browser-and-remove-trackers/> For **Safari** you can follow this guide <https://support.apple.com/guide/safari/manage-cookies-sfri11471/mac> For **Microsoft Edge** you can follow this guide [https://www.microsoft.com/en-us/edge/learning-center/how-to-manage-and-clear-your-cache-and](https://www.microsoft.com/en-us/edge/learning-center/how-to-manage-and-clear-your-cache-and-cookies?form=MA13I2)[cookies?form=MA13I2](https://www.microsoft.com/en-us/edge/learning-center/how-to-manage-and-clear-your-cache-and-cookies?form=MA13I2) For **Brave** you can follow this guide [https://support.brave.com/hc/en-us/articles/360048833872-How-Do-I-Clear-Cookies-And-Site-Data-](https://support.brave.com/hc/en-us/articles/360048833872-How-Do-I-Clear-Cookies-And-Site-Data-In-Brave)[In-Brave](https://support.brave.com/hc/en-us/articles/360048833872-How-Do-I-Clear-Cookies-And-Site-Data-In-Brave)